# Vostro 15 5000 Series

# Quick Start Guide

Skrócona instrukcja uruchomienia Ghid de pornire rapidă Priročnik za hitri zagon

### 1 Connect the power adapter and press the power button

Sluit de netadapter aan en druk op de aan-uitknop Podłącz zasilacz i naciśnij przycisk zasilania Conectați adaptorul de alimentare și apăsați pe butonul de alimentare Priključite napajalnik in pritisnite gumb za vklop/izklop

# $\begin{picture}(20,20) \put(0,0){\line(1,0){10}} \put(15,0){\line(1,0){10}} \put(15,0){\line(1,0){10}} \put(15,0){\line(1,0){10}} \put(15,0){\line(1,0){10}} \put(15,0){\line(1,0){10}} \put(15,0){\line(1,0){10}} \put(15,0){\line(1,0){10}} \put(15,0){\line(1,0){10}} \put(15,0){\line(1,0){10}} \put(15,0){\line(1,0){10}} \put(15,0){\line(1$

Contact opnemen met Dell | Kontakt z firmą Dell Contactati Dell | Stik z družbo Dell

Regelgeving en veiligheid | Przepisy i bezpieczeństwo Reglementări și siguranță | Zakonski predpisi in varnost

#### Product support and manuals

Productondersteuning en handleidingen Pomoc techniczna i podręczniki Manuale și asistență pentru produse Podpora in navodila za izdelek

© 2016 Dell Inc. © 2016 Microsoft Corporation. © 2016 Canonical Ltd.

Dell.com/support Dell.com/support/manuals Dell.com/support/windows

#### Contact Dell

Dell.com/contactdell

#### Regulatory and safety

Dell.com/regulatory\_compliance

#### Regulatory model

Beschreven model | Model Model pentru reglementare | Regulatorni model P62F

Regulatory type Beschreven type | Typ Tip de reglementare | Regulativna vrsta

P62F001

<u> A BENDARIA DE LA BIBLIO DE LA BIBLIO DE LA BIBLIO DE LA BIBLIO DE LA BIBLIO DE LA BIBLIO DE LA BIBLIO DE LA B</u> *<u>OMANWYAOO</u>* 

#### Computer model

Computermodel | Model komputera Modelul computerului | Model računalnika

#### $\mathbb Z$  NOTE: If you are connecting to a secured wireless network, enter the password for the wireless network access when prompted.

Vostro 15-5568

### Locate Dell apps in Windows

Zoek naar Dell-apps in Windows Odszukaj aplikacje Dell w systemie Windows Localizati aplicatiile Dell în Windows Poiščite programe Dell v sistemu Windows

- **N.B.:** Als u verbinding maakt met een beveiligd draadloos netwerk, vul dan het wachtwoord voor het netwerk in wanneer daar om gevraagd wordt.
- UWAGA: Jeśli nawiązujesz połączenie z zabezpieczoną siecią bezprzewodową, wprowadź hasło dostępu do sieci po wyświetleniu monitu.
- NOTĂ: Dacă vă conectaţi la o reţea wireless securizată, introduceţi parola pentru acces la rețeaua wireless atunci când vi se solicită.
- OPOMBA: Če se povezujete v zaščiteno brezžično omrežje, ob pozivu vnesite geslo za dostop do brezžičnega omrežja.

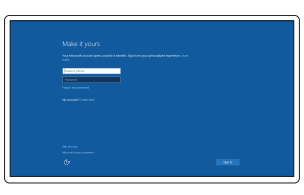

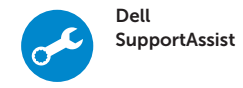

#### Check and update your computer

Controleer en update uw computer Wyszukaj i zainstaluj aktualizacje komputera Verificați și actualizați computerul Preverite in posodobite svoj računalnik

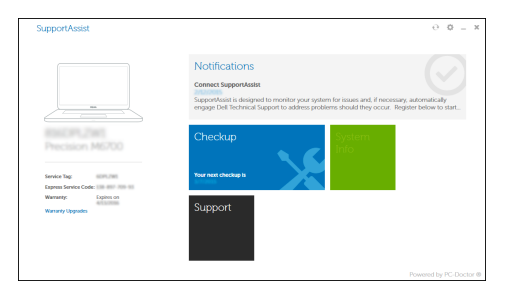

### 2 Finish operating system setup

Voltooi de installatie van het besturingssysteem Skonfiguruj system operacyjny Finalizați configurarea sistemului de operare Končajte namestitev operacijskega sistema

#### Windows 10

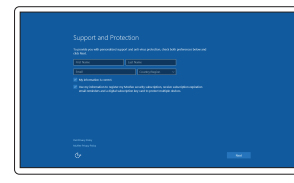

### Enable Support and Protection

Schakel ondersteuning en beveiliging in Włącz pomoc techniczną i zabezpieczenia Activarea asistenței și protecției Omogočite podporo in zaščito

#### Connect to your network

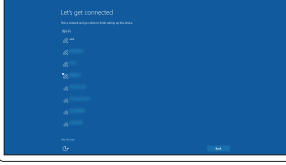

În căutarea Windows, tastați Recuperare, faceți clic pe Creare suport de recuperare şi urmaţi instrucţiunile de pe ecran.

#### Maak verbinding met uw netwerk Nawiąż połączenie z siecią Conectaţi-vă la reţea Povežite računalnik z omrežjem

#### Sign in to your Microsoft account or create a local account

Meld u aan bij uw Microsoft-account of maak een lokale account aan Zaloguj się do konta Microsoft albo utwórz konto lokalne Conectați-vă la contul Microsoft sau creati un cont local Vpišite se v račun Microsoft ali ustvarite lokalni račun

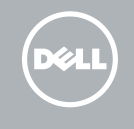

#### Ubuntu

#### Follow the instructions on the screen to finish setup.

Volg de instructies op het scherm om de setup te voltooien.

Postępuj zgodnie z instrukcjami wyświetlanymi na ekranie, aby ukończyć proces konfiguracji.

Urmaţi instrucţiunile de pe ecran pentru a finaliza configurarea. Sledite navodilom na zaslonu in zaključite namestitev.

### Create recovery media for Windows

Maak herstelmedia voor Windows Utwórz nośnik odzyskiwania systemu Windows Creaţi suporturi de recuperare pentru Windows Ustvarite medij za obnovitev za sistem Windows

#### In Windows search, type Recovery, click Create a recovery media, and follow the instructions on the screen.

Vul Herstelin het zoekscherm van Windows in, klik op Creëer een herstelmedium en volg de instructies op het scherm.

Dans la barre de recherche de Windows, saisissez Récupération, puis cliquez sur Créer un support de récupération et suivez les instructions apparaissant à l'écran.

V iskano polje Windows vnesite Obnovitev, kliknite Ustvari obnovitveni medij in sledite navodilom na zaslonu.

### Features

Kenmerken | Funkcje | Caracteristici | Funkcije 1. Microfoon

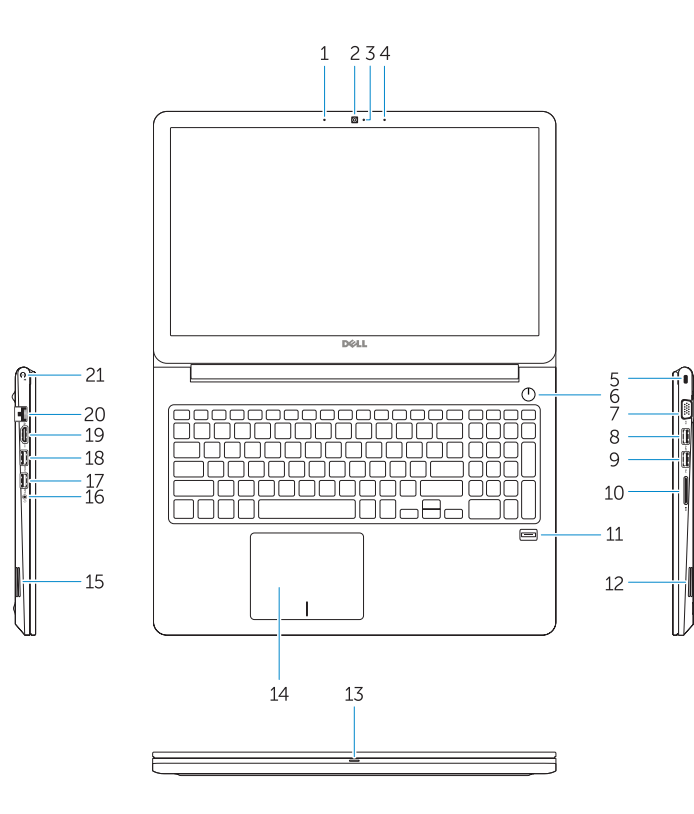

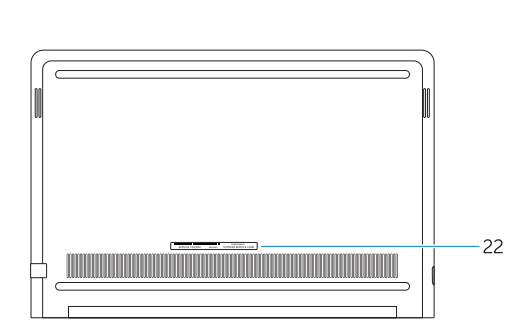

- 15. Luidspreker
- 16. Headsetpoort
- 17. USB 3.0-poort
- 18. USB 3.0-poort met PowerShare
- 19. HDMI-poort
- 20. Netwerkpoort
- 21. Netstroompoort
- 22. Servicetaglabel
- 
- 2. Camera
- 3. Camerastatuslampje
- 4. Microfoon
- 5. Sleuf voor beveiligingskabel
- 6. Aan-uitknop
- 7. VGA-poort
- 8. USB 3.0-poort
- 9. USB 2.0-poort
- 10. Geheugenkaartlezer
- 11. Vingerafdruklezer
- 12. Luidspreker
- 13. Statuslampje voeding en batterij/ activiteitlampje harde schijf
- 14. Toetsenblok
- 1. Mikrofon
- 2. Kamera
- 3. Dioda stanu kamery
- 4. Mikrofon
- 5. Gniazdo linki zabezpieczającej
- 
- 
- 
- 
- 10. Czytnik kart pamięci
- 11. Czytnik linii papilarnych
- 
- akumulatora/dioda aktywności dysku twardego
- 14. Tabliczka dotykowa
- 15. Głośnik
- 16. Gniazdo zestawu słuchawkowego
- 17. Port USB 3.0
- 18. Port USB 3.0 z funkcją PowerShare
- 19. Złącze HDMI
- 20. Złącze sieciowe
- 21. Złacze zasilania
- 22. Etykieta ze znacznikiem serwisowym
- 1. Microfon 2. Cameră 3. Indicator luminos pentru starea camerei 16. Port pentru cască 4. Microfon 5. Slot pentru cablul de securitate
	- 17. Port USB 3.0 18. Port USB 3.0 cu PowerShare 19. Port HDMI 20. Port de retea

- 22. Etichetă de service
- 10. Cititor de carduri de memorie
- 11. Cititor de amprente

- 
- 6. Przycisk zasilania
- 7. Złącze VGA
- 8. Port USB 3.0
- 9. Port USB 2.0
- 
- 
- 12. Głośnik
- 13. Dioda zasilania i poziomu

19. Vrata HDMI 20. Omrežna vrata

### 21. Priključek za napajanje

6. Buton de alimentare

- 
- 15. Speaker
- 16. Headset port
- 17. USB 3.0 port
- 18. USB 3.0 port with PowerShare
- 19. HDMI port 20. Network port
- 
- 
- 22. Service tag label
- 
- 21. Power port
	-
- 
- 
- 
- 

7. Port VGA 8. Port USB 3.0 9. Port USB 2.0

12. Boxă

#### $F<sub>2</sub>$ Decrease volume - 10 I Volume verlagen | Zmniejszenie głośności

14. Touchpadul 15. Boxă

# 21. Port de alimentare

- 13. Indicator luminos pentru starea alimentării şi bateriei/Indicator luminos pentru activitatea hard diskului
- 1. Mikrofon
- 2. Kamera
- 3. Lučka za stanje kamere
- 4. Mikrofon
- 5. Reža za varnostni kabel
- 6. Gumb za vklop/izklop
- 7. Vrata VGA
- 8. Vrata USB 3.0
- 9. Vrata USB 2.0
- 10. Bralnik pomnilniških kartic
- 11. Bralnik prstnih odtisov
- 12. Zvočnik
- 13. Napajanje in lučka stanja baterije/ lučka dejavnosti trdega diska
- 14. Sledilna ploščica

#### Search Í F9.

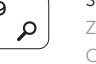

 $\frac{1}{2}$ 

#### Backlit keyboard  $F10$

15. Zvočnik

### 16. Vrata za slušalke in mikrofon

17. Vrata USB 3.0

18. Vrata USB 3.0 s funkcijo PowerShare

22. Servisna oznaka

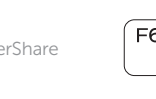

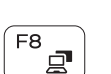

(F<sub>5</sub>

- 1. Microphone
- 2. Camera
- 3. Camera-status light
- 4. Microphone
- 5. Security-cable slot 6. Power button
- 7. VGA port
- 8. USB 3.0 port
- 9. USB 2.0 port
- 10. Memory card reader
- 11. Fingerprint reader
- 12. Speaker
- 13. Power and battery-status light/ hard-drive activity light
- 14. Touchpad

### Shortcut keys

Sneltoetsen | Skróty klawiaturowe Taste pentru comenzi rapide | Tipke za bližnjice

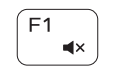

## Mute audio

Geluid dempen | Wyciszenie dźwięku Dezactivaţi sunetul | Izklopi zvok

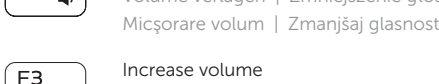

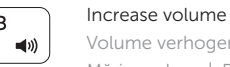

Volume verhogen | Zwiększenie głośności Mărire volum | Povečaj glasnost

#### Previous track

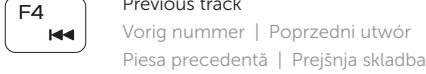

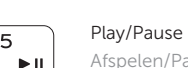

Afspelen/Pauzeren | Odtwarzanie/wstrzymanie Redare/Pauză | Predvajaj/premor

#### Next track

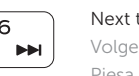

Volgend nummer | Następny utwór Piesa următoare | Naslednja skladba

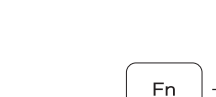

### Extend display

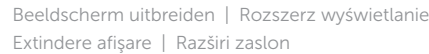

#### Zoeken | Wyszukiwanie Căutare | Iskanje

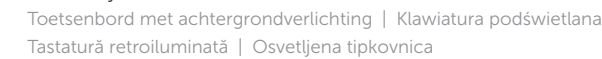

Decrease brightness

#### Helderheid verminderen | Zmniejszenie jasności Reducere luminozitate | Zmanjšaj svetlost

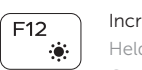

 $F11$ 

#### Increase brightness

Helderheid vermeerderen | Zwiększenie jasności Creştere luminozitate | Povečaj svetlost

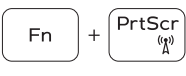

### Turn off/on wireless

Esc

### Draadloos in-/uitschakelen

Włączenie/wyłączenie sieci bezprzewodowej Activare/dezactivare functie wireless Vklopi/izklopi brezžično omrežje

# Toggle between power and battery-status light/

hard-drive activity light

batterij/activiteitenlampjes harde schijf

Schakel tussen het statuslampje voor stroom en Przełącznik lampki zasilania i stanu akumulatora/

Comutare între ledul de stare a alimentării și bateriei/

lampki aktywności dysku twardego

de activitate a hard diskului

Preklop med napajanjem in lučko stanja baterije/ lučko dejavnosti trdega diska

#### Toggle Fn-key lock

Vergrendeling van Fn-toets in-/uitschakelen Przełączenie klawisza Fn

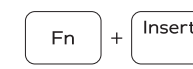

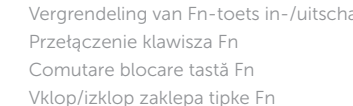

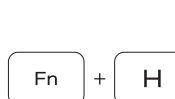

# Sleep

#### Slaapstand | Uśpienie Repaus | Spanje